# 排除SSH公鑰身份驗證StarOS故障

### 目錄

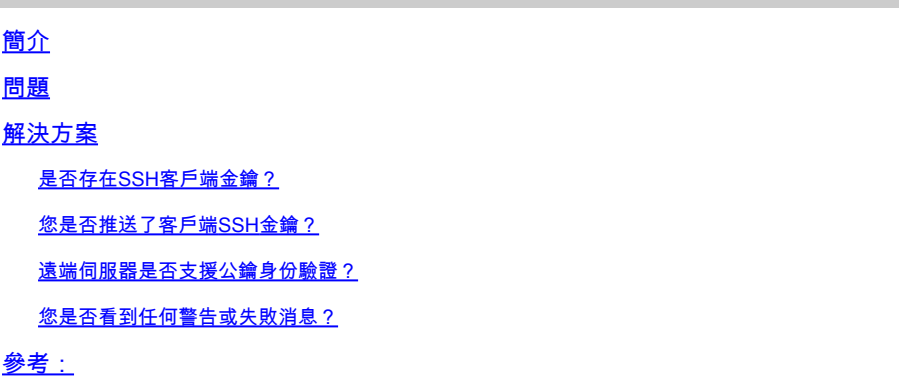

# 簡介

本文檔介紹如何對StarOS中從資料包網關到外部伺服器的SSH/SFTP公鑰身份驗證配置進行故障排 除。

### 問題

如果在公鑰生成和配置之後出現警告或失敗消息,則檢查下一部分是否有可能採取補救措施。

## 解決方案

• 是否存在SSH客戶端金鑰?

使用Exec CLI「show ssh client key」檢查SSH公鑰。如果鍵不存在,則使用下面參考部分參考文 檔第x節中提供的CLI集合生成這些鍵。

然後, 使用Exec CLI "push ssh-key <hostname> user <username> [context <contextname>]對要 推送到遠端伺服器的金鑰進行身份驗證。

• 您是否推送了客戶端SSH金鑰?

如果客戶端SSH公鑰不在遠端伺服器的授權清單中,則使用Exec CLI "push ssh-key <hostname> user <username> [context <contextname>]將公鑰推送到遠端伺服器。

#### • 遠端伺服器是否支援公鑰身份驗證?

通過檢查遠端伺服器的SSHD配置檔案,確保遠端伺服器支援公鑰身份驗證。確保SSHD配置檔案中 存在「PubkeyAuthentication yes」引數。

如果SSHD配置檔案中的引數/值有任何更改,則需要重新啟動SSHD伺服器。

• 您是否看到任何警告或失敗消息?

#### "警告:找不到ID檔案":

這表示由於內部錯誤或手動刪除檔案,SSH客戶端金鑰ID檔案丟失。要恢復的操作如下。

- 如果Exec CLI「show ssh client key [type v2-rsa]」的o/p以「hex」和「babbble」格式顯示 v2-rsa公鑰,並且還顯示故障消息「Failure: Unable to find ssh public key file」,則,
	- 從Exec CLI "show configuration" o/p的SSH客戶端配置("client ssh")部分獲取/grep 1. SSH客戶端金鑰(ssh key <key> len <keylen>型別v2-rsa)。
	- 2. 通過進入「config-ssh」 CLI模式重新配置相同的SSH金鑰值。
	- 3. 範例:

<#root>

[local]swch#

**show ssh client key type v2-rsa**

```
v2-rsa public key:
        ximal-hyges-hovul-vonuk-lacyl-pezuk-nifad-lulon-raviv-cypal-vyxox
        60:75:d1:c5:7a:7e:e7:67:86:7a:7d:69:0e:27:5d:9b:78:e1:69:7e
"Failure: Unable to find ssh public key file"
```
[local]swch#

**show configuration**

**config**

….

**client ssh**

**ssh key +KEYVALUE len KEYLEN type v2-rsa**

**#exit**

…

[local]swch61#

**configure**

[local]swch61(config)#

**client ssh**

[local]swch61(config-ssh)#

**ssh key +KEYVALUE len KEYLEN type v2-rsa**

[local]swch61(config-ssh)#

**end**

如果您看到此警告,請與Cisco技術支援聯絡。

"Warning: Failed to add ID file argument" "Warning: Failed to add ciphers argument" "Warning: Failed to add preferred authentication argument" "Failure: Failed to add ssh options"

參考:

[VPC-DI系統管理指南,StarOS版本21.28](/content/en/us/td/docs/wireless/asr_5000/21-28/vpc-di-sys-admin/21-28-vpc-di-sys-admin/m_getstart_asr5500.html?dtid=osscdc000283)

#### 關於此翻譯

思科已使用電腦和人工技術翻譯本文件,讓全世界的使用者能夠以自己的語言理解支援內容。請注 意,即使是最佳機器翻譯,也不如專業譯者翻譯的內容準確。Cisco Systems, Inc. 對這些翻譯的準 確度概不負責,並建議一律查看原始英文文件(提供連結)。